## **Mimic a User**

When using the 'Mimic a User' feature in Smart Cookies, you can view a person's account from their perspective. Service unit users can mimic Troops in their service unit. To mimic a user:

- 1. Log into Smart Cookies
- 2. Click on the person outline at the top left of your screen, and click **Mimic a User**

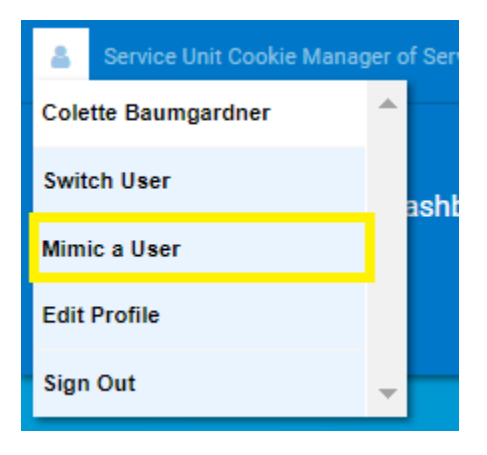

3. Click on the appropriate user.

## 4. Click on **Mimic a User**

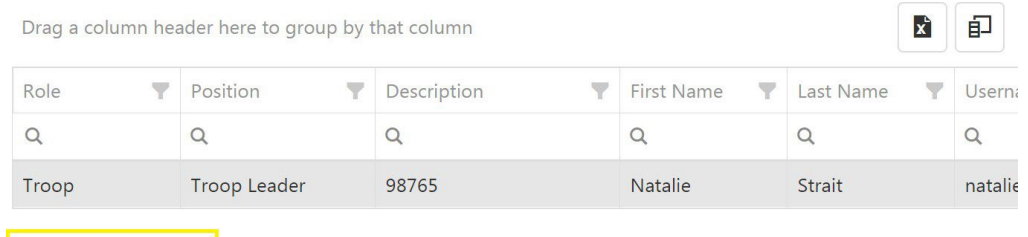

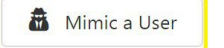

- 5. Review the account as needed.
- 6. Once finished, click on the person outline again, and click **End Mimicking Session**

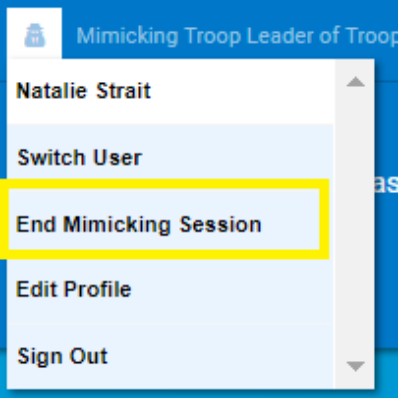